# Remote CW

Brian Kuebert NZ4N July 8, 2019

#### Using RemoteHams software for CW

- 1) Set rig mode to CW
- 2) Check / Set power
- 3) Check / Set filter
- 4) Check / Set CW speed
- 5) Use test mode to ensure you can generate CW
- 6) Listen, listen, listen!
- 7) Make CW QSOs
- 8) Use N1MM+ for CW contests if you dare!

### Check / Configure Rig Settings

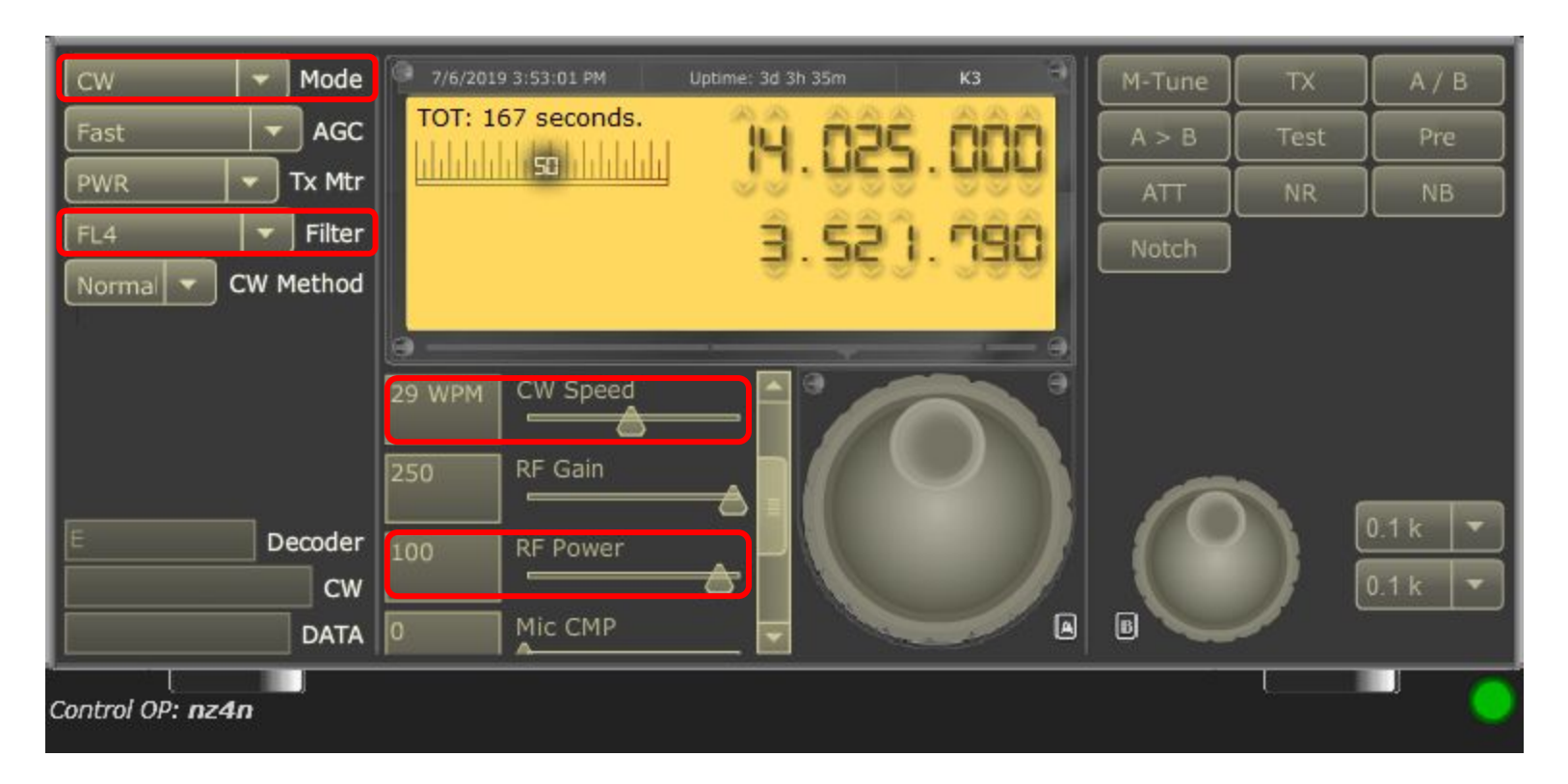

Mode (CW), Power (100 W), Filter (FL4 / 400 Hz), CW speed (for you)

## Verify CW Generation

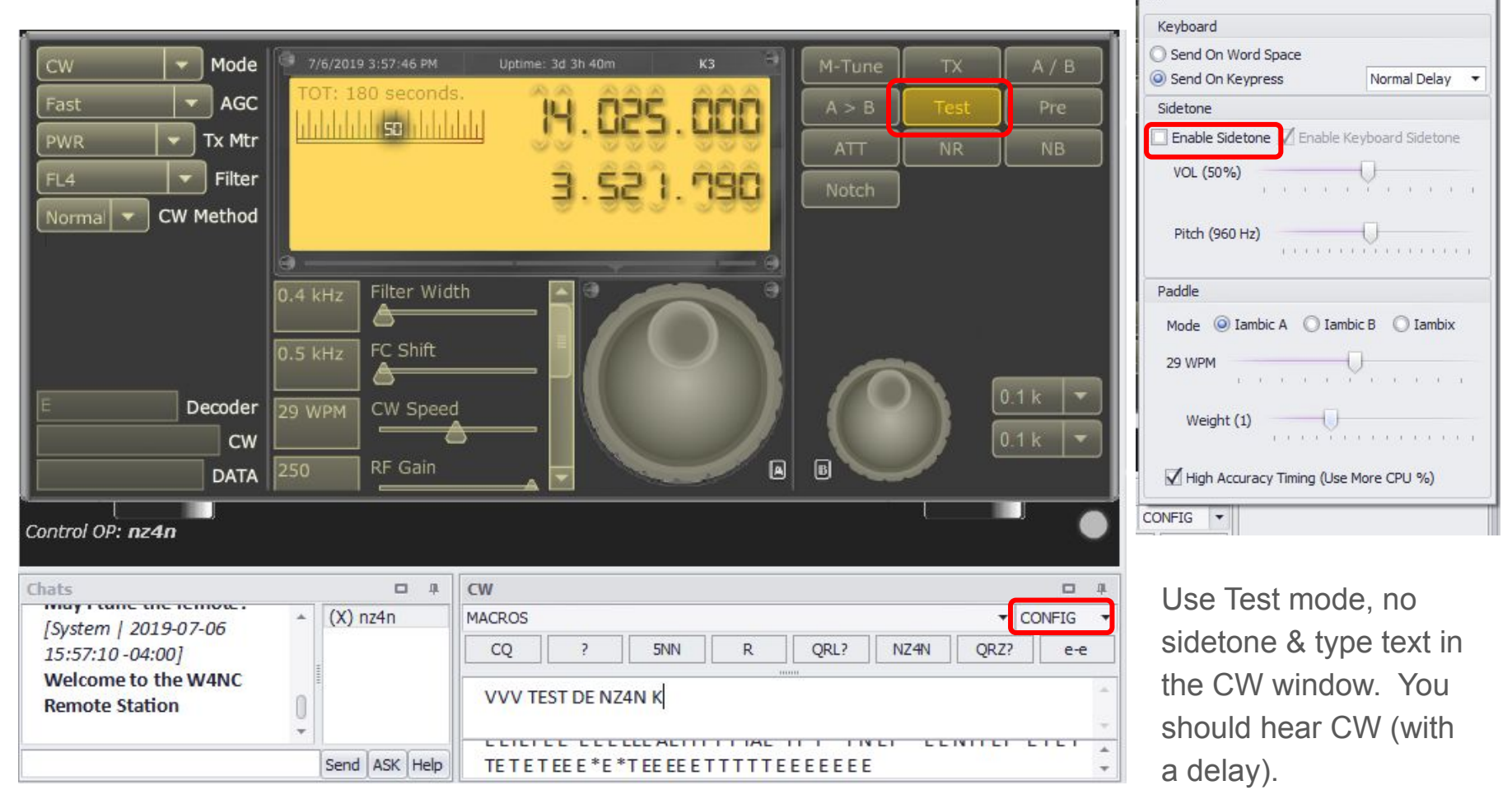

 $\mathbf{x}$ 

### Be Aware Of…...

#### 1) Sidetone

- a) You will always get a sidetone from the rig if you're correctly generating CW.
- b) You can also use a local sidetone from the RemoteHams client.
- c) There is a time lag so you'll need to find what works for you as you'll probably get an echo
- d) I set the local pitch very different from the rig pitch the delay is too long for the speed I send CW so I get an echo and can't tell what I'm sending. Setting the pitch differently allows me to detect the difference enough to use CW.
- 2) Time lag
- 3) CW speed is always what the rig says it is (different than some local setups with a winkeyer or other local keying device)
- 4) Other devices (the RemoteHams.com ORB device, homebrew circuits) can be used to generate CW - setup may be challenging but great for a paddle. Research this on your own starting at RemoteHams.com.
- 5) N1MM+ generated CW may be tricky

#### Basic N1MM+ Setup

Using the remotehams client, setup a virtual K3 serial emulation port:

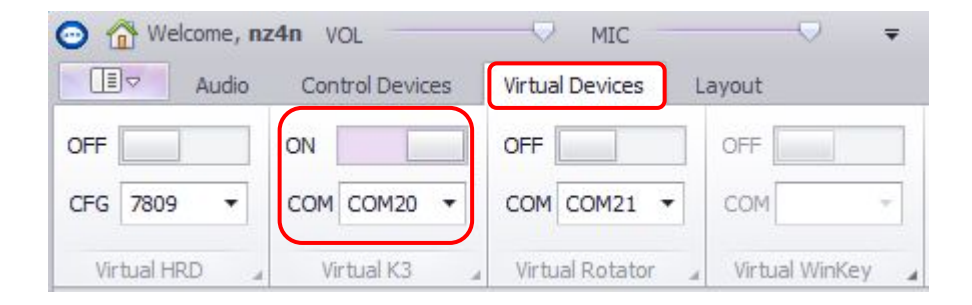

Choose an unused COM port on your computer

Then configure N1MM+ to use it as an Elecraft K3 (next slide)

# Configure N1MM+ to use the virtual COM port

Configure N1MM to use the virtual port you just setup as an Elecraft K3

38400 baud, no parity, 8 data bits, 2 stop bits, DTR & RTS always off, PTT via **NH** Com20 radio commandParity **DataBits** Stop Bits Speed

X

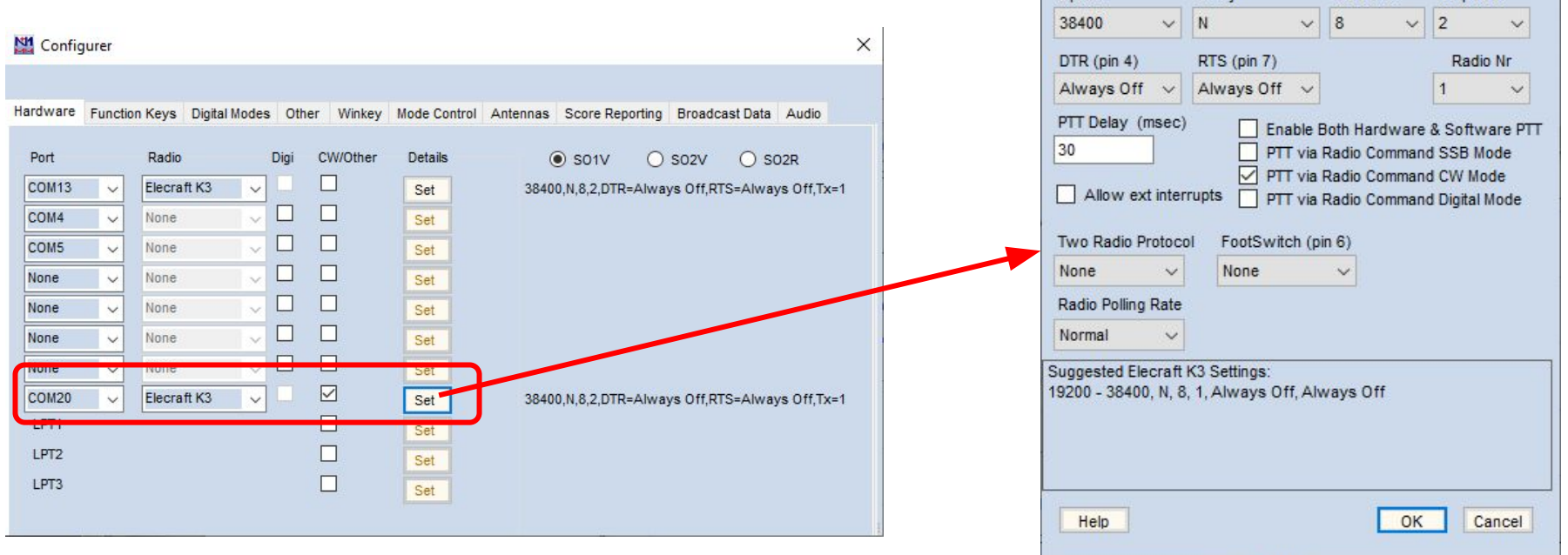

### Use Macros to send CW via N1MM+

Beware: Serial port based CW does not work (for me!) & once it starts sending you can't stop until it's done.

Use macros, N1MM+'s CATA1ASC command and the K3's KY command:

F1 CQ, (CATA1ASC KYWCQ FD {MYCALL} {MYCALL}; } F2 Exch, CATAIASC KYW;  $f$ (CATA1ASC KYW{EXCH}; }{SPACE} F3 TU/{CATA1ASC RC; }{CATA1ASC KWTU {MYCALL}; } F4 {MYCALL}, {CATA1ASC KYW{MYCALL} F5 Ais Call, {CATA1ASC KYW!; } Example remote Field Day CW macro file

CATA1ASC tells N1MM+ to send an ASCII command to radio 1

 $KY$  is the K3 command for Keying from Text. The  $W$  tells the rig to wait before processing other commands,  $CO$  FD  $\{MYCALL\}$ {MYCALL} is the text to send (N1MM+ replaces {MYCALL} with the station's callsign)

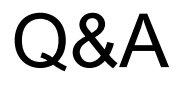

This is my experience with RemoteHams.com software, CW, and N1MM+. Your mileage may vary, but I hope this helps.

If you have questions after tonight, please feel free to contact me on the repeater or via email at [nz4n@arrl.net.](mailto:nz4n@arrl.net)

?

Any Questions?